# 數位櫃臺系統

# 申請(解除)住址隱匿操作手冊

版本 1.0

中華民國一一○年十二月

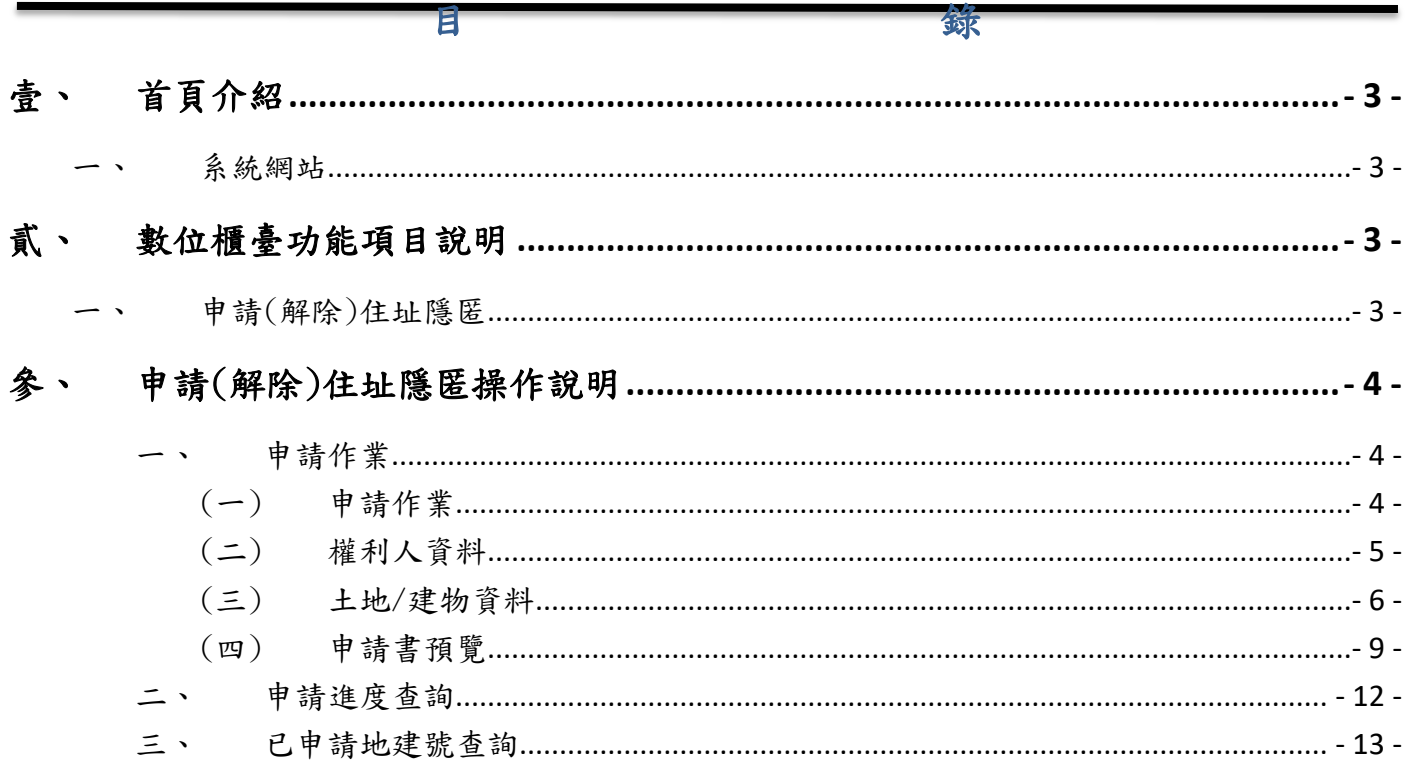

## <span id="page-2-1"></span><span id="page-2-0"></span>壹、 首頁介紹

### 系統網站

內政部地政司數位櫃臺:[https://dc.land.moi.gov.tw](https://dc.land.moi.gov.tw/)

## <span id="page-2-2"></span>貳、 數位櫃臺功能項目說明

本系統提供「網路申辦案件」、「線上聲明登錄」、「線上支付規費」、「MyData 查驗」 與「地政案件辦理情形查詢」、「申請(解除)住址隱匿」、「地籍異動即時通」功能,本手 冊僅就「申請(解除)住址隱匿」做說明。

## <span id="page-2-3"></span>參、 申請(解除)住址隱匿服務說明

- 為保護個人資料安全,自104年2月2日起,第二類謄本僅揭露登記名義人部分姓名及 部分統一編號,惟住址資料仍以完整公開為原則,故全國各縣市另提供「地籍謄本申請 住址隱匿」服務,可由民眾申請隱匿或解除隱匿第二類謄本之部分住址,隱匿時僅顯示 段、路、街、道或前六個中文字持憑證。
- 本項功能僅提供本人持自然人憑證申請。
- 可做「申請/解除住址隱匿」功能。
- 可依縣市載入自己的地籍資料(所有權部/他項權利部)。
- 送件時可依縣市、資料管轄地所一次送件。

## <span id="page-3-1"></span><span id="page-3-0"></span>肆、 申請(解除)住址隱匿操作說明

## <span id="page-3-2"></span>一、 申請作業

## (一) 申請作業

欲申請(解除)住址隱匿,請點選「申請(解除)住址隱匿」裡的「申請作業」, 進入此申請功能。

請選擇本次要「申請住址隱匿」或是「解除住址隱匿」作業。

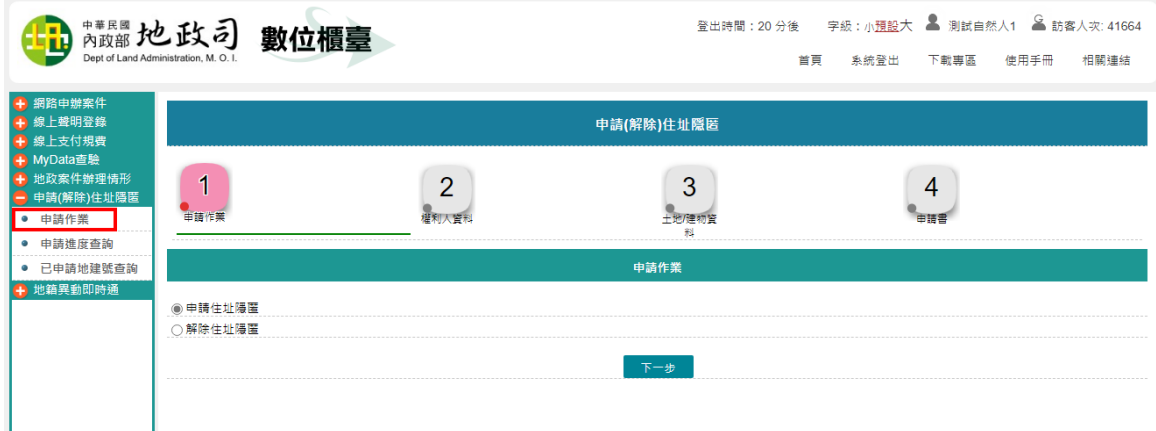

<span id="page-4-0"></span>(二) 權利人資料

- 權利人姓名:申請人姓名由憑證帶入。
- 身分證統一編號:申請人身分證統一編號由憑證帶入。
- 地址:請依實際情形輸入。
- 行動電話/聯絡電話:請依實際情形輸入。
- 電子郵件信箱:請填寫有效的E-MAIL信箱,於案件輸入完畢送出後, 系統於重要時點自動寄送通知。

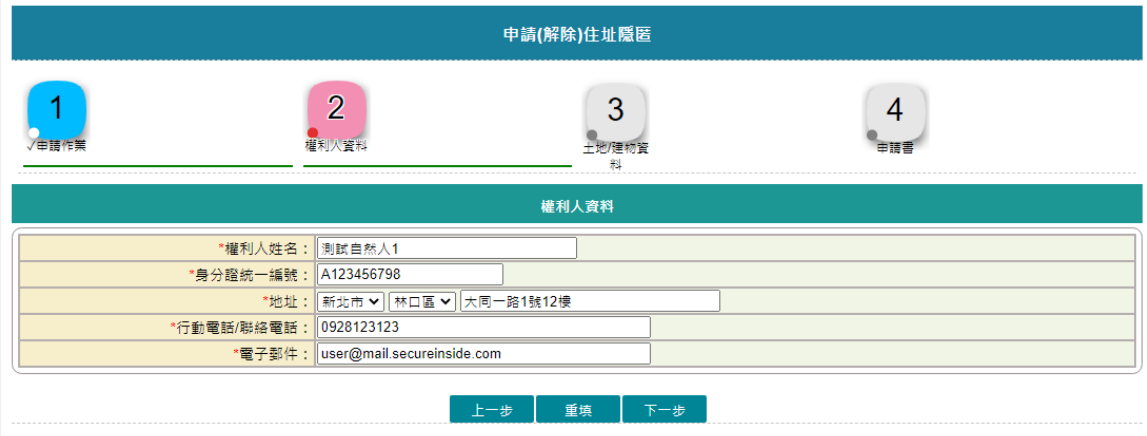

<span id="page-5-0"></span>(三) 土地/建物資料

- 1. 新增土地/建物資料。
- 2. 請選擇縣市後,可自動載入權利人所有土地/建物各部別資料,供申 請人勾選匯入;亦可自行新增。
- 3. 載入完成後,可再選其他縣市載入。
	- 自動載入地號

點選「自動載入地號」,系統會依據所選的「縣市」,將該權利 人所有土地/建物存在於各部別的資料查詢出來,供申請人勾選 匯入;亦可自行新增。

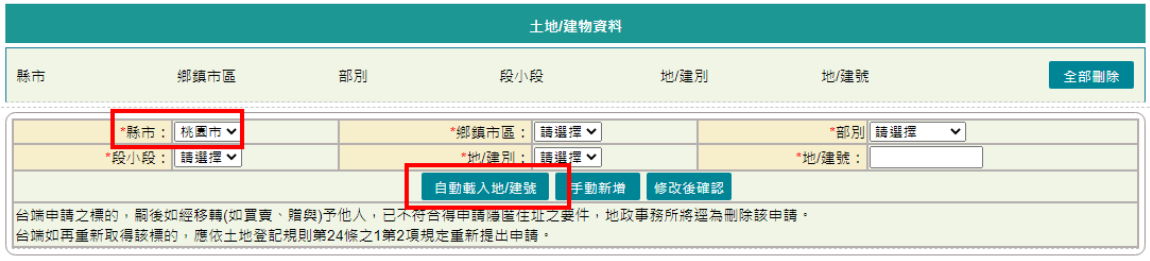

上一步 重填 下一步

勾選或全選欲隱匿(解除)部別標的資料。 勾選完畢後,點選「匯入選取的資料」。

| 土地/建物資料       |                |            |         |                |      |             |                        |      |
|---------------|----------------|------------|---------|----------------|------|-------------|------------------------|------|
| 縣市            |                | 鄉鎮市區       | 部別      | 段小段            | 地/建別 | 地/建號        |                        | 全部刪除 |
|               |                | *縣市: 桃園市 ▼ |         | *鄉鎮市區:   請選擇 v |      |             | *部別 請選擇<br>$\check{ }$ |      |
|               |                | 転入地籍資料     |         |                |      |             | $\pmb{\times}$         |      |
|               |                | 八德區        | 建物所有權部  | 豐田段            |      | 建號:00098000 | $\blacktriangle$       |      |
| 台端申請」<br>台端如再 |                | 八德區        | 建物所有權部  | 豐田段            |      | 建號:00099000 |                        |      |
|               | ☑              | 八德區        | 建物所有權部  | 力行段            |      | 建號:00081000 |                        |      |
|               | ☑              | 八德區        | 土地他項權利部 | 下庄子段           |      | 地號:00430005 |                        |      |
|               |                | 八德區        | 十地他項權利部 | 下庄子段           |      | 地號:03230001 |                        |      |
|               |                | 八德區        | 土地他項權利部 | 下庄子段           |      | 地號:03580001 |                        |      |
|               |                | 八德區        | 十地他項權利部 | 前程段            |      | 地號:01480000 |                        |      |
|               |                | 八德區        | 土地他項權利部 | 興隆段            |      | 地號:21990000 |                        |      |
|               |                | 八德區        | 十地他項權利部 | 前程段            |      | 地號:01480000 |                        |      |
|               |                | 八德區        | 土地他項權利部 | 前程段            |      | 地號:04560000 |                        |      |
|               | $\blacksquare$ | 八德區        | 建物他項權利部 | 前程段            |      | 建號:00402000 |                        |      |
|               |                |            |         |                |      | 匯入選取的資料     |                        |      |

即可至新增列表查詢內容。

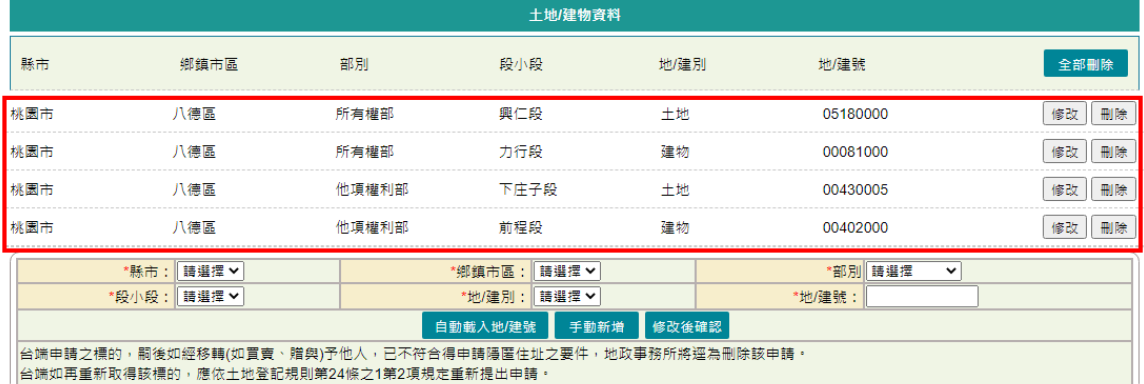

修改

如需修改資料,可於新增列表,點選該地/建號後方的「修改」, 系統自動將內容帶入下方欄位,修改完成後,請記得點選「修改 後儲存」,即完成修正。

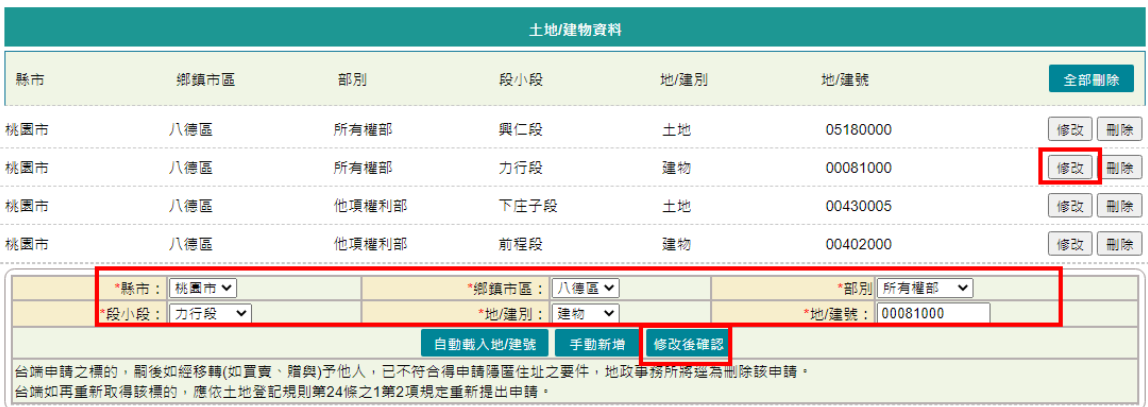

刪除/全部刪除

如需刪除資料,可點選單筆刪除或全部刪除。單筆刪除,即於新 增列表,點選該地號後方的「刪除」;若要將土地/建物資料頁 面新增列表資料全部刪除,則點選「全部刪除」。

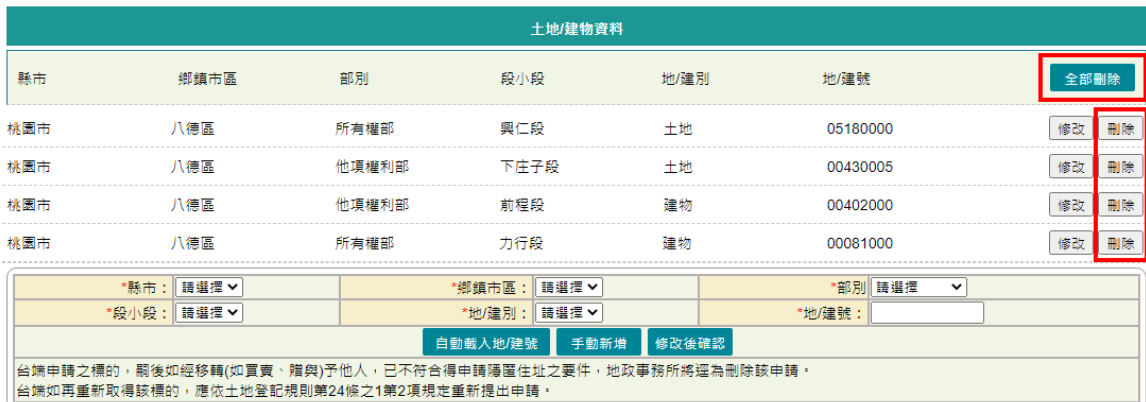

跨地所地籍資料

如果地籍資料有跨其他地政事務所需同時辨理,可於同一件新增, 一併送件。

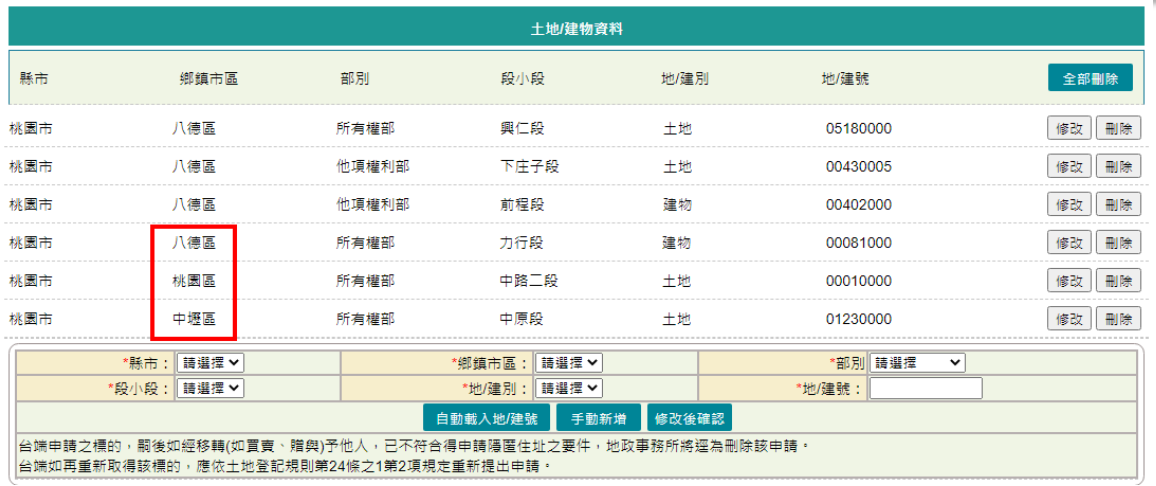

### <span id="page-8-0"></span>申請書預覽  $(\n**m**)$

輸入完成後,依所登打的標的產製申請書,若有輸入錯誤,即可點選「回 上頁 | 修正內容, 若有跨地政事務所, 則可下拉查看其他申請書內容。 案件內容無誤,即可點選「簽章送件」。

### $\overline{x}$

### 申請書序號: HFAD11007290005

# 

申請書 本人申請所有下列標的,如有任何人申請該標的之上地(或建物)登記及地價資料之第二類謄本時, ■隱匿/□解除隱匿上地 土地(或建物)登記簿所登載之本人<br>之部分住址資料(指顯示至段(路、街、道),或前6個中文字,其後資料均隱匿)。

一、依據:土地登記規則第24條之1第2項規定

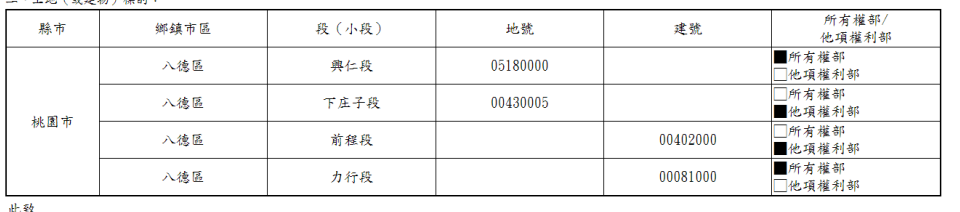

八德地政事務所 申請人:測試自然人1

國民身分證統一編號: A123456798

聯絡住址:新北市 林口區 大同一路1號12樓

聯絡電子郵件:user@mail.secureinside.com

### 申請書序號: HAAD11007290002

### (網路申請)

申請書 本人申請所有下列標的,如有任何人申請該標的之土地(或建物)登記及地價資料之第二類謄本時, ■隱匿/□解除隱匿土地 土地(或建物)登記簿所登載之本人<br>之部分住址資料(指顯示至段(路、街、道),或前6個中文字,其後資料均隱匿)。

一、依據;土地登記規則第24條之1第2項規定 二、土地(或建物)標的

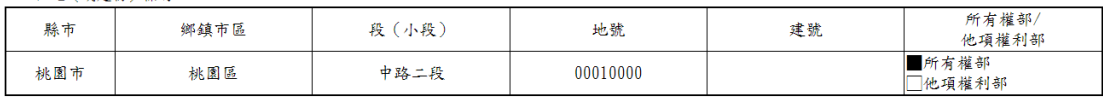

社教

桃園地政事務所

申請人;測試自然人1

國民身分證統一編號: A123456798 聯絡住址:新北市 林口區 大同一路1號12樓 聯络電子郵件: user@mail.secureinside.com

 $\Rightarrow$ 

華 民 國 年 月  $\vert \mathbf{B} \vert$ 

說明: 一、 請按土地所在地之縣、市分填申請書。如申請之標的需經轉交其他縣、市轄內之地政事務所處理者,所需辦理時間約為1~3工作天。 二、 台端申請之標的,嗣後如經移轉(如買賣、贈與)于他人,已不符合得申請隱匿住址之要件,地政事務所將還為刪除該申請。台端如再重新 

### 申請書序號: HBAD11007290001

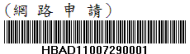

申請書 本人申請所有下列標的,如有任何人申請該標的之土地(或建物)登記及地價資料之第二類謄本時, ■隱匿/□解除隱匿土地 土地(或建物)登記簿所登載之本人<br>之部分住址資料(指顯示至段(路、街、道),或前6個中文字,其後資料均隱匿)。

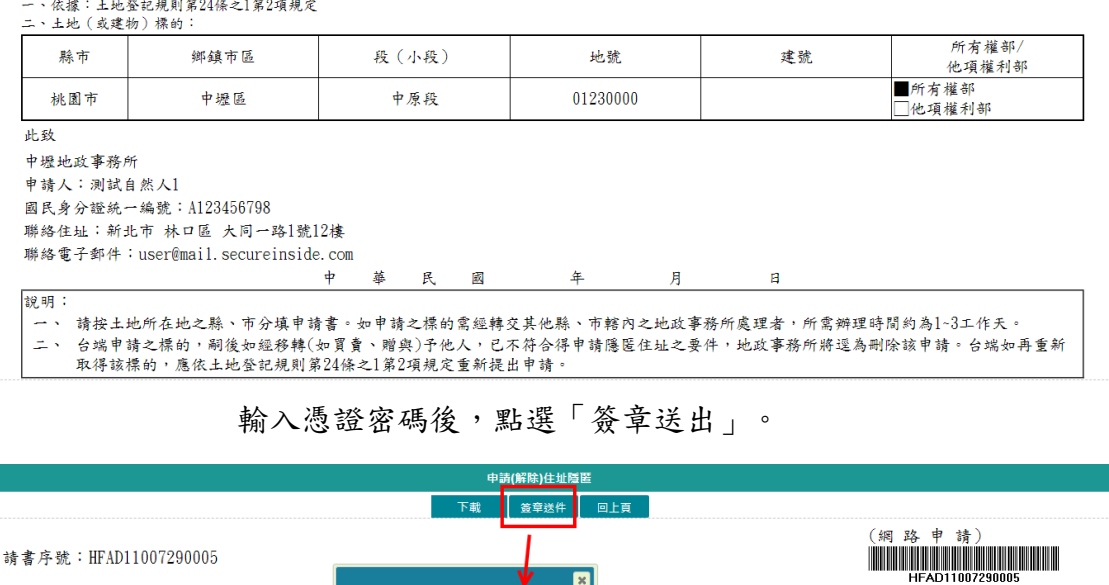

 $\overline{\circ}$ 

签章送出 取消

| 請輸入憑證 PinCode [ ........

一、依據:土地登記規則第24條之1第2項規定 二、土地 (或建物) 標的:

本人申請所有下列標的,如有任何人申請該標的之」<br>之部分住址資料(指顯示至段(路、街、道),或有

 $\ddot{\phi}$ 

系統依照登打的「土地建物資料」頁面裡所屬的資料管轄機關分別送出, 並帶出該資料管轄機關的「網路申辦流水號」,申請人亦會收到本系統依 照資料管轄機關送件成功的E-MAIL通知信。

|<br>||謄本時, ■隱匿/□解除隱匿土地 土地(或建物)登記簿所登載之本人

若要查看案件進度,即可至「查詢作業」功能查看申辦進度。

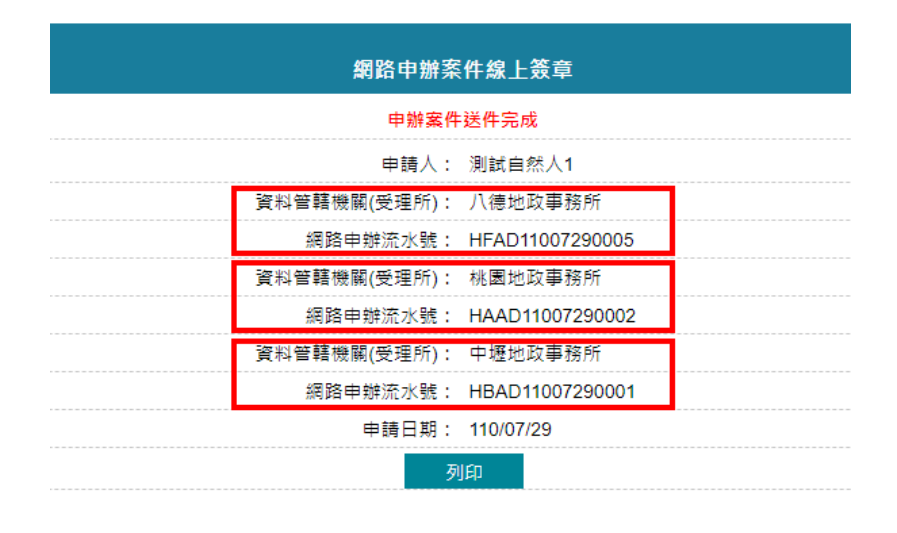

地政數位櫃臺 <online@land moi.gov.tw><br>new@mail.secureinside.com 數位櫃臺-網路申辦住址隱匿案件已送件通知 【網路申辦住址隱匿案件已送件通知】 您好,您網路申辦住址隱匿案件〈流水號:HFAD11007290005〉已傳送受理申請機關,後續相關辦理進度可至數位櫃臺〈https://dc.land.moi.gov.tw 〉查詢。 申請日期: 110/07/29 中詞ロ舟・IISO729<br>申請人:測試自然人1等<br>受理申請機關:桃園市 八德地政事務所

### 內政部地政司 初期 地名美国科尔 医二十二指数 化二氯化二甲腈(解除)住址隱匿操作手冊

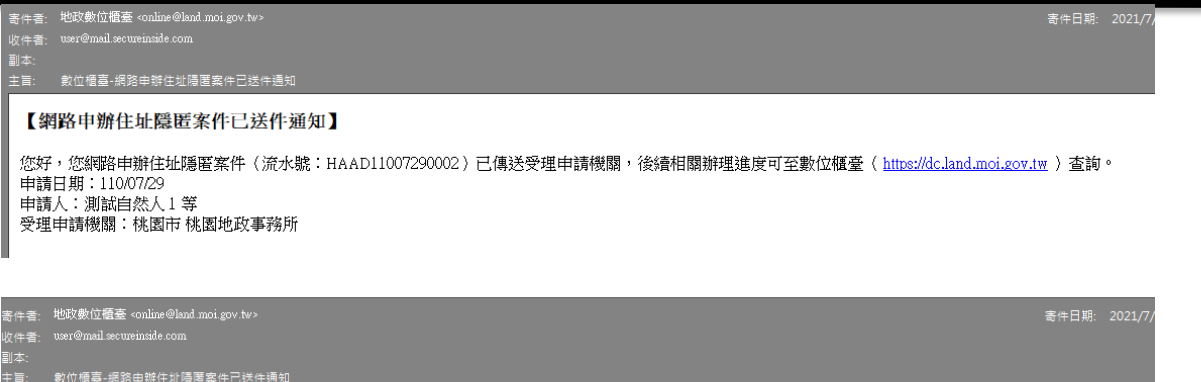

### 【網路申辦住址隱匿案件已送件通知】

您好,您網路申辦住址隱匿案件(流水號:HBAD11007290001)已傳送受理申請機關,後續相關辦理進度可至數位櫃臺( <u>https://dc.land.moi.gov.tw</u> )查詢。<br>申請日期:110/07/29<br>申請人:測試自然人1等<br>受理申請機關:桃園市 中壢地政事務所

## <span id="page-11-0"></span>二、 申請進度查詢

提供申請人查詢已簽章之案件辦理進度,及下載申請書。 輸入查詢條件,若未輸入,系統自動查詢出與登入者相關的案件內容。

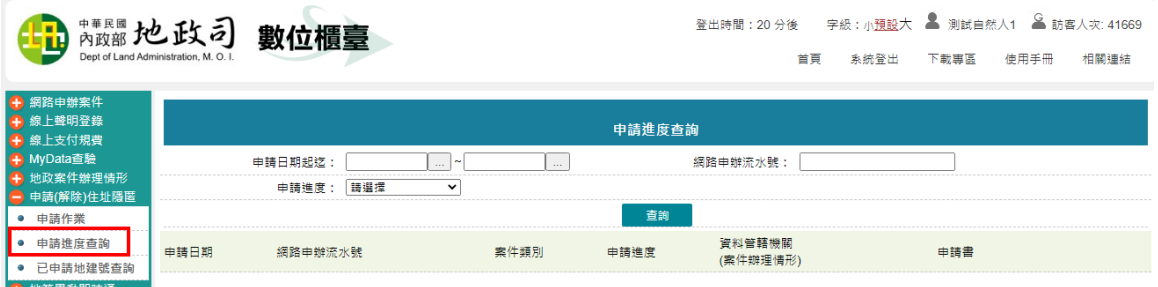

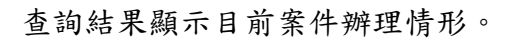

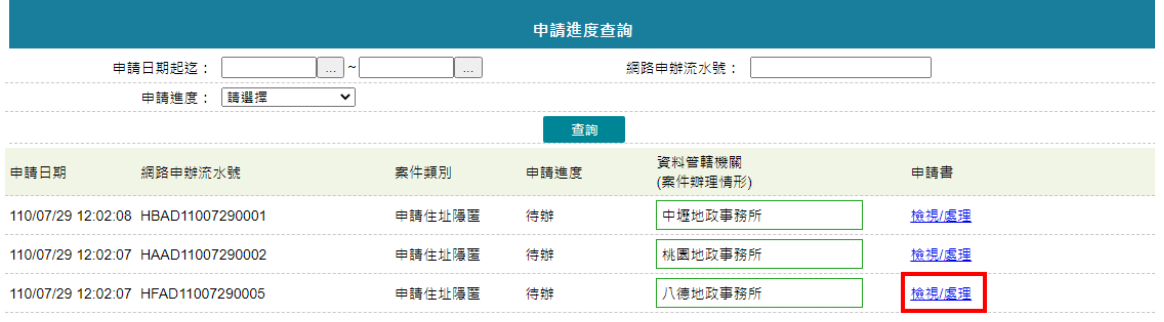

## 點選「檢視/處理」功能,即可開啟已送件的申請書內容。

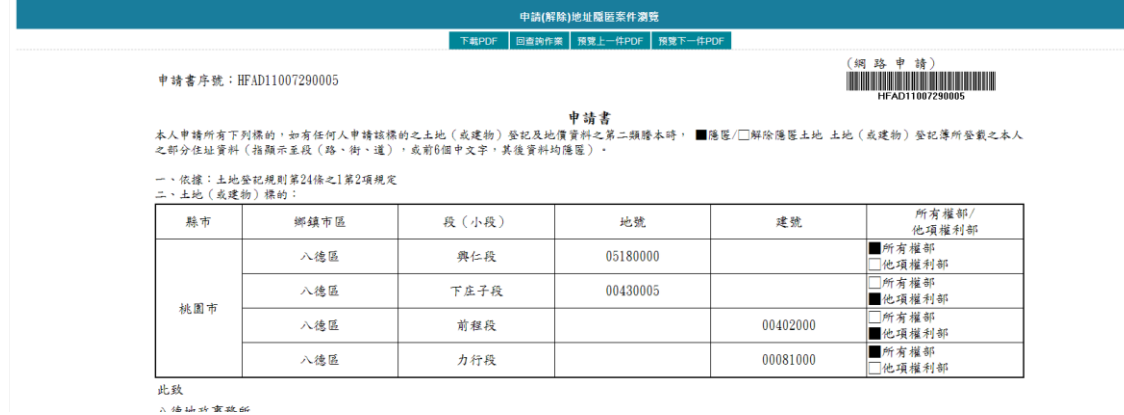

若地所已辨理完畢,則可於進度查詢中查看進度。

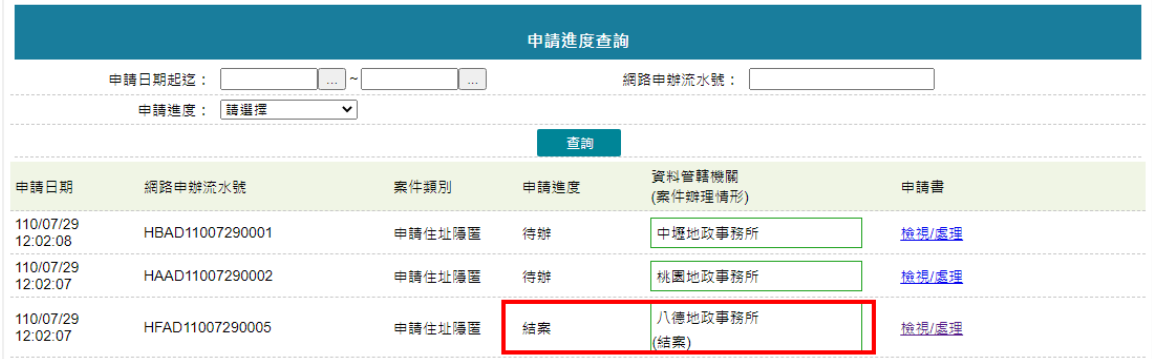

### <span id="page-12-0"></span>三、 已申請地建號查詢

可查詢已申請過的地/建號資料,可指定查詢該縣市或地政事務所條件。 1. 下拉縣市、帶出所隸屬的地政事務所。

2. 只下拉縣市,可查詢整個縣市自己申請過的資料。

3. 若有下拉地政事務所,僅查此地所自己申請過的資料。

選擇完畢後,即可點選「查詢」,查詢結果顯示於下面。

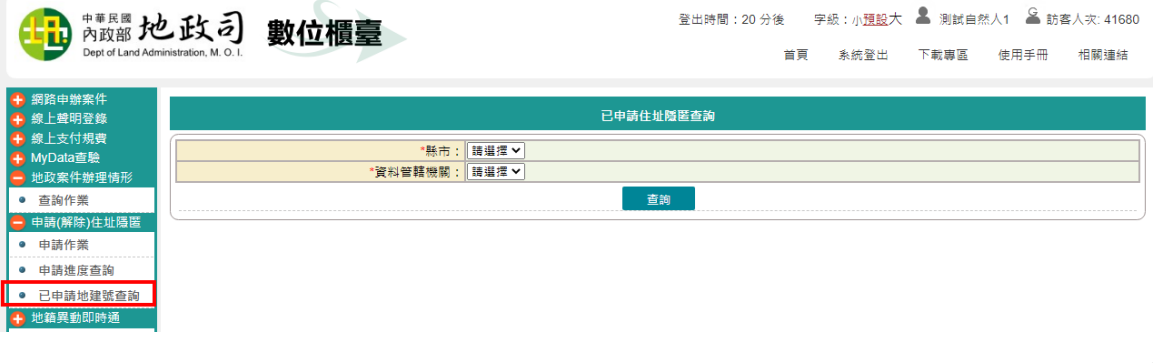

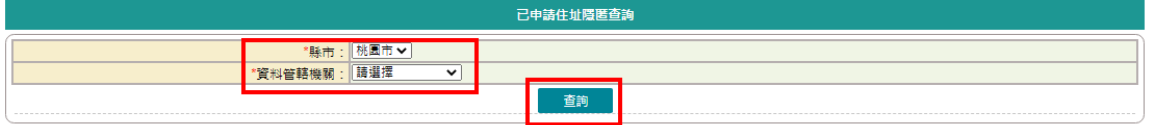

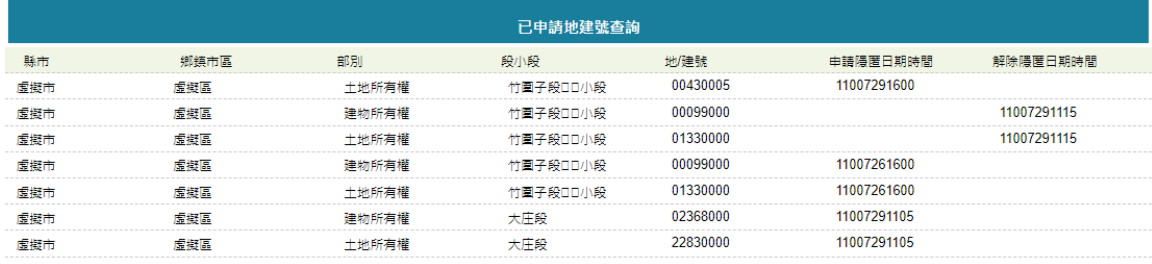